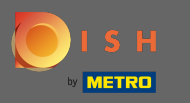

Первый шаг - открыть мобильное приложение DISH, а также щелкнуть значок меню.  $\boldsymbol{\theta}$ 

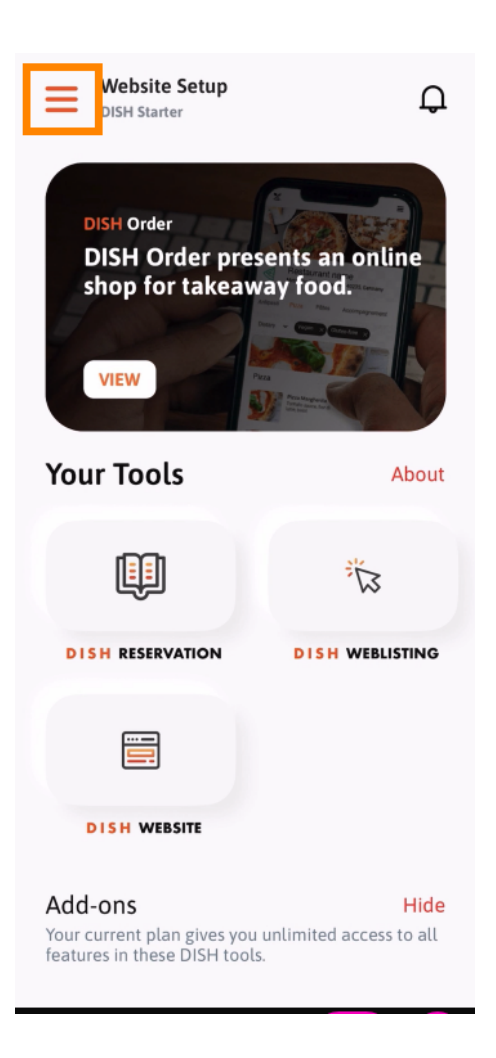

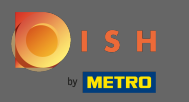

## Выберите мою учетную запись, чтобы открыть вашу информацию.  $\boldsymbol{\theta}$

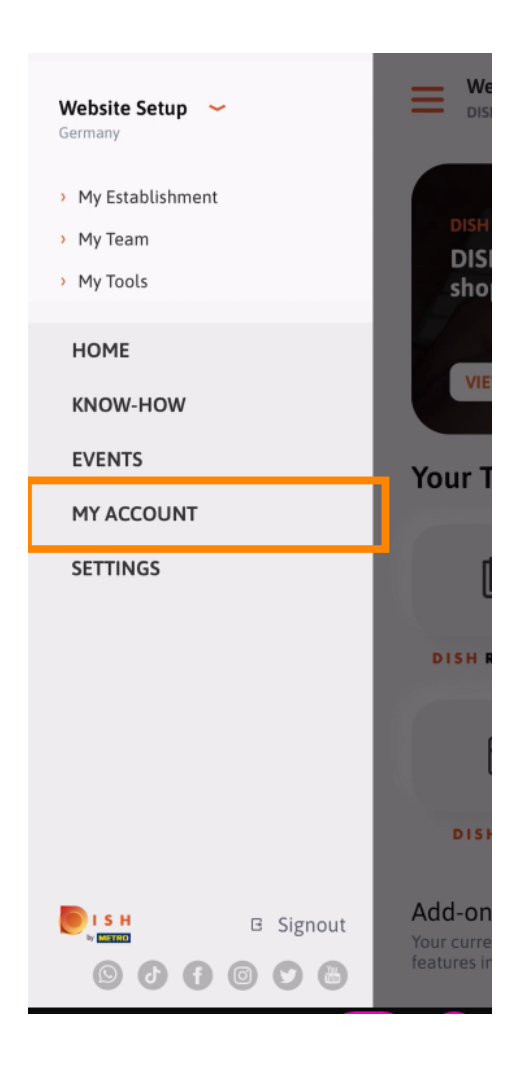

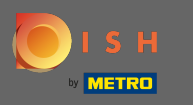

Теперь вы можете редактировать детали своей учетной записи. Примечание: нажмите на  $\bigcap$ информацию, которую хотите отредактировать.

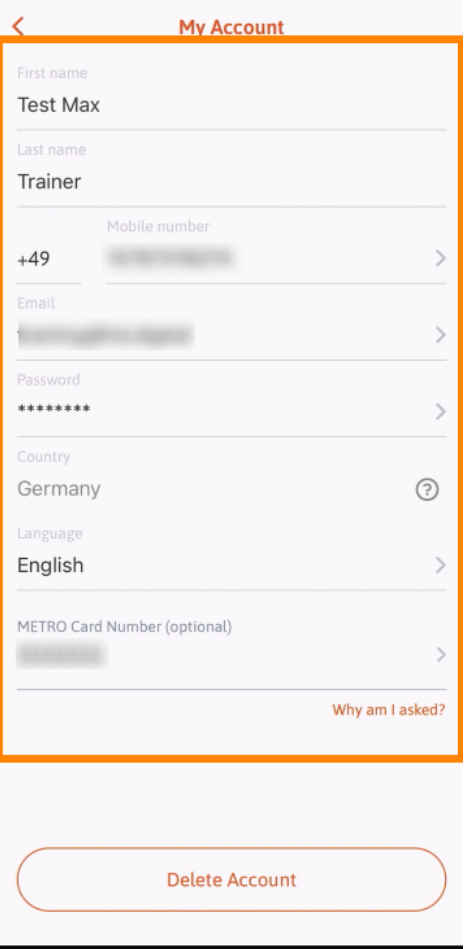